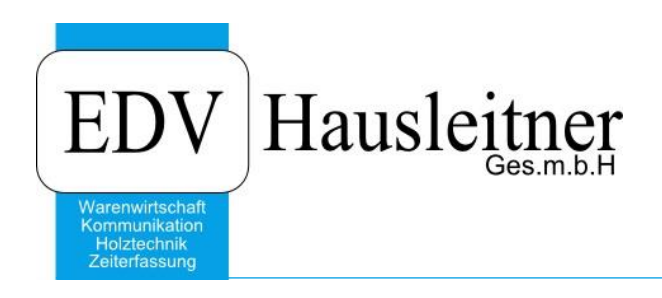

# **Outlookübergabe**

WAWI11 zu WAWI Version 4.1.0-37 11.07.2019

> EDV Hausleitner GmbH Bürgerstraße 66, 4020 Linz Telefon: +43 732 / 784166, Fax: +43 1 / 8174955 1612 Internet: http://www.edv-hausleitner.at, E-Mail: info@edv-hausleitner.at

#### **Disclaimer**

Die in den Unterlagen enthaltenen Angaben und Daten können ohne vorherige Ankündigung geändert werden. Die in den Beispielen verwendeten Namen von Firmen, Organisationen, Produkten, Domänennamen, Personen, Orten, Ereignissen sowie E-Mail-Adressen sind frei erfunden. Jede Ähnlichkeit mit tatsächlichen Firmen, Organisationen, Produkten, Personen, Orten, Ereignissen, E-Mail-Adressen und Logos ist rein zufällig. Die Benutzer dieser Unterlagen sind verpflichtet, sich an alle anwendbaren Urgeberrechtsgesetze zu halten. Unabhängig von der Anwendbarkeit der entsprechenden Urheberrechtsgesetze darf ohne ausdrückliche schriftliche Genehmigung seitens EDV-Hausleitner GmbH kein Teil dieses Dokuments für irgendwelche Zwecke vervielfältigt werden oder in einem Datenempfangssystem gespeichert oder darin eingelesen werden.

Es ist möglich, dass die EDV-Hausleitner GmbH Rechte an Patenten, bzw. angemeldeten Patenten, an Marken, Urheberrechten oder sonstigem geistigen Eigentum besitzt, die sich auf den fachlichen Inhalt des Dokuments beziehen. Das Bereitstellen dieses Dokuments gibt Ihnen jedoch keinen Anspruch auf diese Patente, Marken, Urheberrechte oder auf sonstiges geistiges Eigentum.

Andere in diesem Dokument aufgeführte Produkt- und Firmennamen sind möglicherweise Marken der jeweiligen Eigentümer.

Änderungen und Fehler vorbehalten. Jegliche Haftung aufgrund der Verwendung des Programms wie in diesem Dokument beschrieben, wird seitens EDV-Hausleitner GmbH ausgeschlossen.

© 2018 EDV-Hausleitner GmbH

# INHALTSVERZEICHNIS

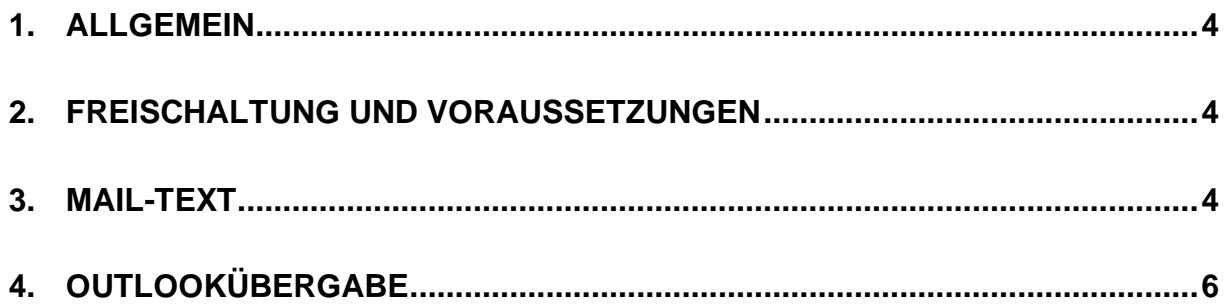

## <span id="page-3-0"></span>**1. Allgemein**

Mit dem Modul OUTLOOKUEBERGABE ist es möglich Reports als PDF an Outlook zu übergeben. Bei der Übergabe können folgende Einstellungen getroffen werden:

- Betreff des E-Mails
- Name der PDF-Datei
- Mail-Text
- Druckbeilagen, die zusätzlich zum PDF des Reports als Attachments übergeben werden

## <span id="page-3-1"></span>**2. Freischaltung und Voraussetzungen**

Das Modul Outlookübergabe kann nur freigeschaltet werden, nachdem Sie es bei EDV-Hausleitner erworben haben. Wenden Sie sich dazu bitte an die [Service-Hotline.](http://www.edv-hausleitner.at/support/)

Beachten Sie, dass Outlook zur Verfügung stehen muss, damit dieses Modul eingesetzt werden kann. Bei lokalen Installationen muss Outlook auf dem jeweiligen Client bzw. Terminalserver installiert sein. Wenn Sie per Citrix auf unseren Terminalservern arbeiten, müssen Sie zusätzlich das Office 365- Paket freigeschaltet haben, damit Outlook verwendet werden kann.

Um die Outlookübergabe nutzen zu können, muss auf Ihrem PC bzw. Ihrem Terminalserver der Drucker **Microsoft XPS Document Writer** installiert sein.

<span id="page-3-2"></span>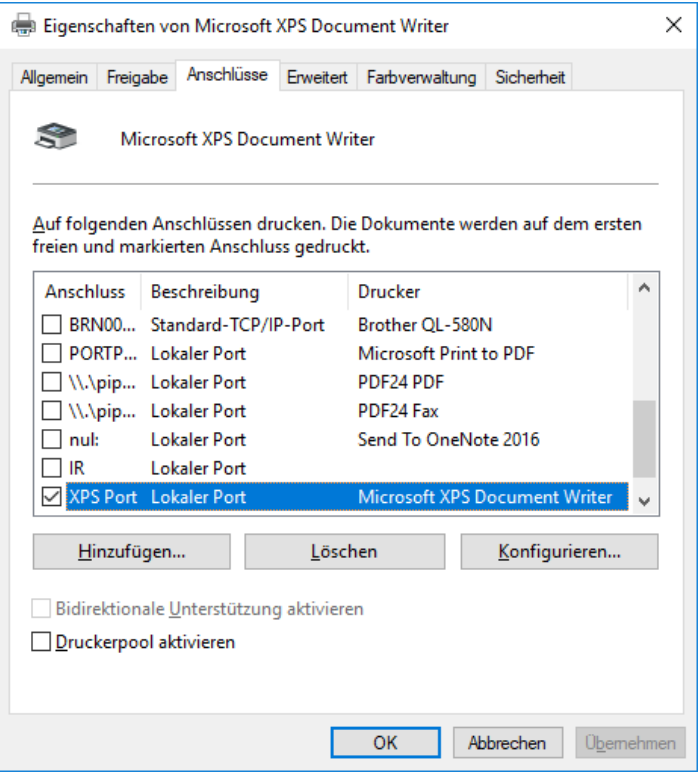

## **3. Mail-Text**

In den **Maskenreports (Administration** → **Maskenreports)** kann hinter jedem Report ein Mail-Text hinterlegt werden.

Dieser wird dann bei der Übergabe an Outlook automatisch in das Textfeld eingefügt.

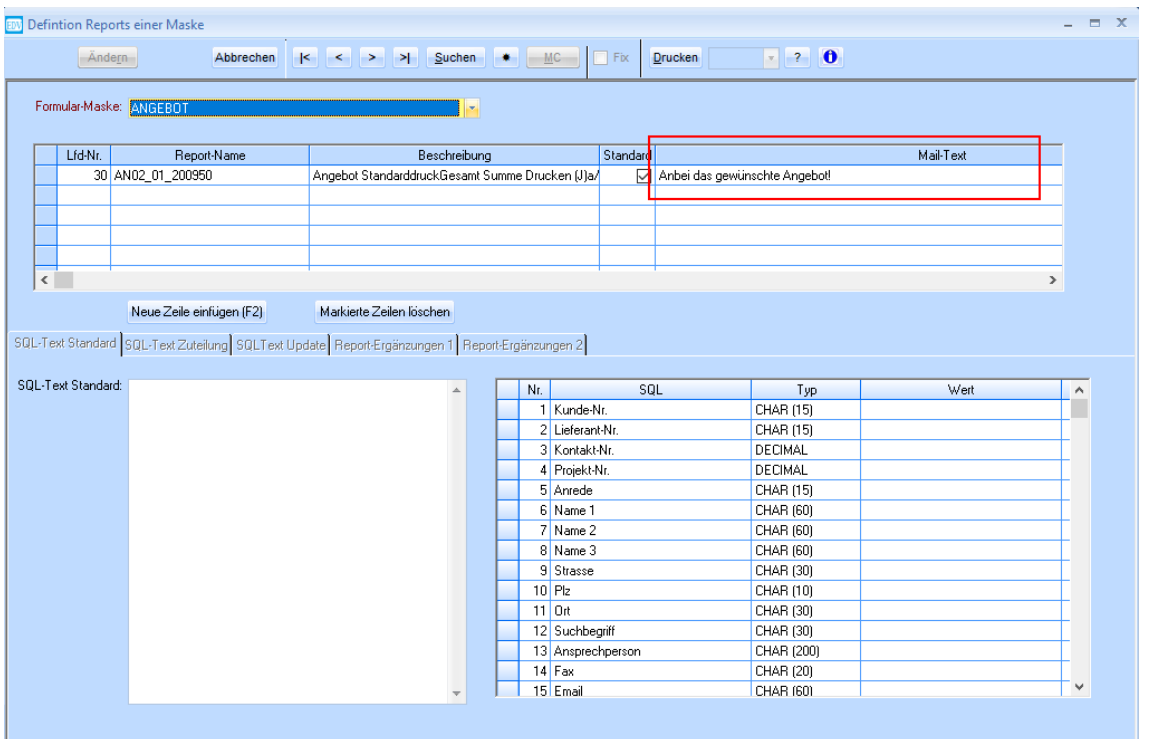

Es kann eingestellt werden, ob das Mail als Plain-Text oder im HTML-Format erstellt werden soll.

EWAWLOUTLOOK 1...(Plain)Text, 2...HTML BENUTZER

Legen Sie dafür die globale Einstellung **WAWI** > **WAWI\_OUTLOOK** > **BODYFORMAT** entweder mit dem Wert 1 oder 2 fest.

## <span id="page-5-0"></span>**4. Outlookübergabe**

Beim Drucken von Reports steht die Option zur Outlookübergabe bzw. zum Speichern in der Dateiablage zur Verfügung.

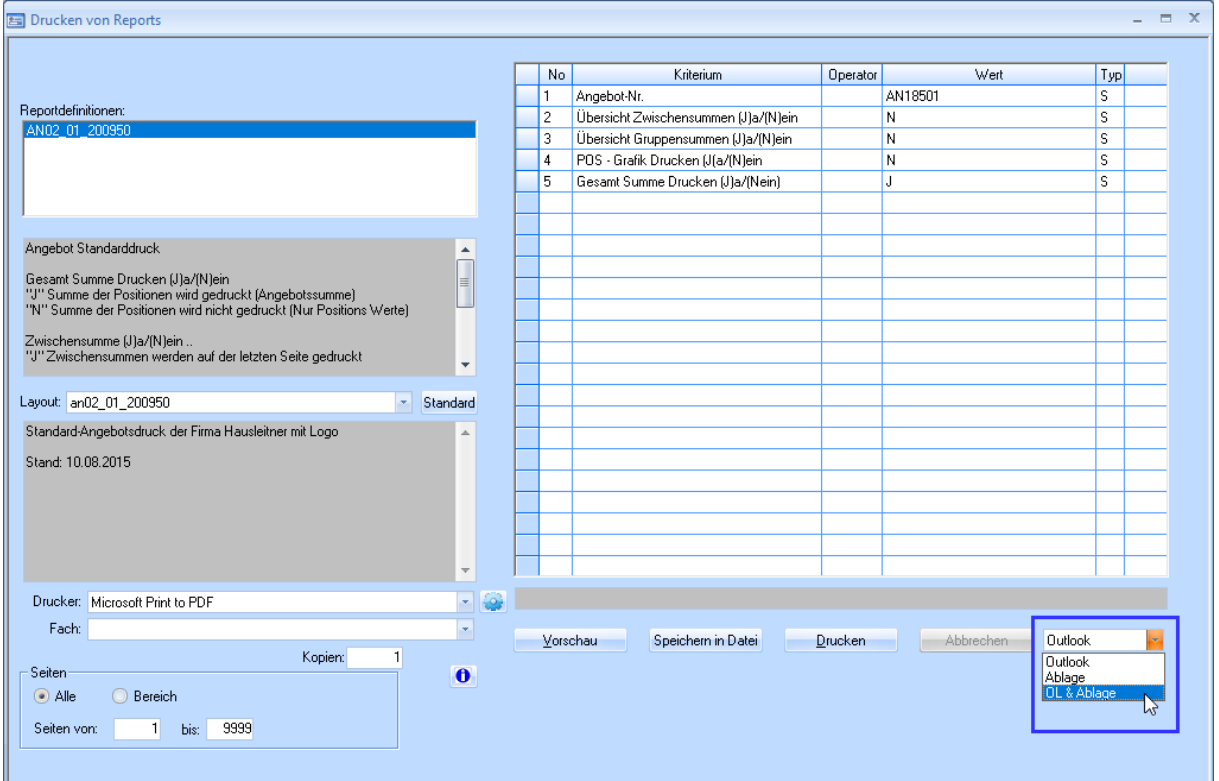

• Die Option **Outlook** übergibt den Report als PDF, das als neues Mail in einem Outlook-Fenster geöffnet wird.

Das **Druckdatum** des Belegs wird auf das bei der Überleitung aktuelle Datum gesetzt. In **Angeboten**, **Aufträgen**, **Rechnungen** und **Mahnungen** stellt sich der **Status** auf **Gedruckt** um. Wenn im übergeleiteten Dokument (Angebot, Auftrag,…) ein Ansprechpartner mit **Briefanrede** definiert ist, wird diese in den Mail-Text eingefügt ("Sehr geehrter Herr Markus Hausleitner"). Wenn im übergeleiteten Dokument eine E-Mail-Adresse definiert ist (z.B. beim Ansprechpartner der Angebotsanschrift), wird diese zum Empfänger des neuen Mails im Outlook. Ansonsten bleibt das Feld der Empfängeradresse leer.

- Mit der Option **Ablage** wird ein PDF des ausgewählten Reports in der Dateiablage des Belegs abgespeichert (im Beispiel am Screenshot wäre dies das Angebot AN18501).
- Mit der Option **OL & Ablage** werden beide oben genannten Funktionen durchgeführt.

Die Regeln für die Outlook-Überleitung und die Dateiablage können im Formular **Verwalten von Reports** festgelegt werden (zu finden im WAWI-Menü **Anwendung**).

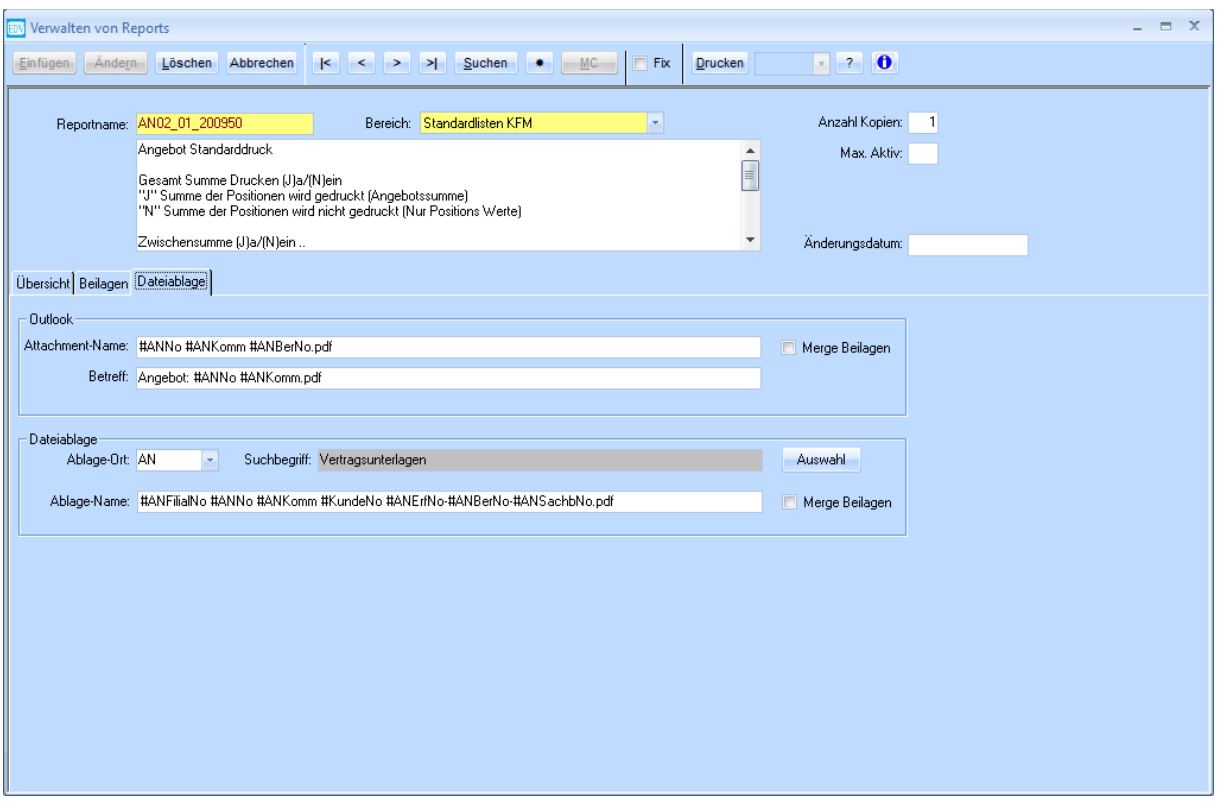

Zuerst muss der gewünschte **Reportname** eingegeben werden. Auf der Registerkarte **Dateiablage** kann nun folgendes definiert werden:

#### • **Outlook**

o **Attachment-Name**

bestimmt, wie die PDF-Datei im Anhang des Mails heißt. Gibt es hier keinen Eintrag, wird die Datei als Beleg + Belegnummer.pdf benannt, also z.B. **Angebot AN18501.pdf** Achtung: Keine Sonderzeichen im Dateinamen verwenden (/….)

o **Betreff**

bestimmt den Betreff des Mails. Gibt es hier keinen Eintrag, lautet der Betreff des Mails Beleg + Belegnummer + Kommission, also z.B. **Angebot: AN18501 HAUSLEITNER K BAD**

o **Merge Beilagen**

Wenn beim Report Druckbeilagen definiert sind, wird mit dieser Option festgelegt, ob alle Dokumente in eine PDF-Datei zusammengefügt werden sollen (Checkbox aktiv) oder alle Dateien als einzelne Anhänge mitgeschickt werden sollen (Checkbox nicht aktiv).

#### • **Dateiablage**

#### o **Ablage-Ort**

Hier wird festgelegt, unter welchem Suchbegriff die PDF-Datei abgelegt werden soll. **Bitte beachten:**

Reports des **Angebots** können nur im Formular Angebot (**AN**) abgelegt werden. Reports aus **Auftrag**, **Lieferschein**, **Rechnung** und **Mahnung** können nur im Formular Auftrag (**AB**) abgelegt werden.

Reports der Bestellung können nur im Formular Bestellung (**BE**) abgelegt werden. Reports der Proforma-Rechnung können nur im Formular Kunde (**KU**) abgelegt werden.

#### o **Ablage-Name**

bestimmt, wie die abgelegte PDF-Datei benannt werden soll

#### o **Merge Beilagen**

siehe Punkt Outlook (oben auf dieser Seite)

# **5. Globale Einstellungen für Outlook Übergabe**

Damit man bei der auch HTML Signaturen anhängen kann muss in den Globalen Einstellungen auf "2" eingestellt sein. "BODYFORMAT" wird erst beim nächsten Update flächendecken ausgeliefert muss zur Zeit noch manuell in den Globalen Einstellungen eingetragen werden.

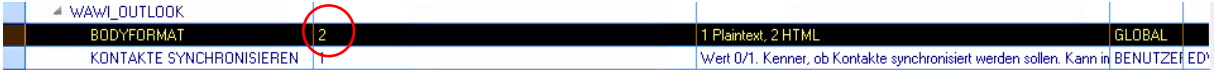

## **6. Variablen**

In den Feldern Attachment-Name, Betreff und Ablage-Name können folgende Variablen verwendet werden:

#### **6.1 Beleg Angebot**

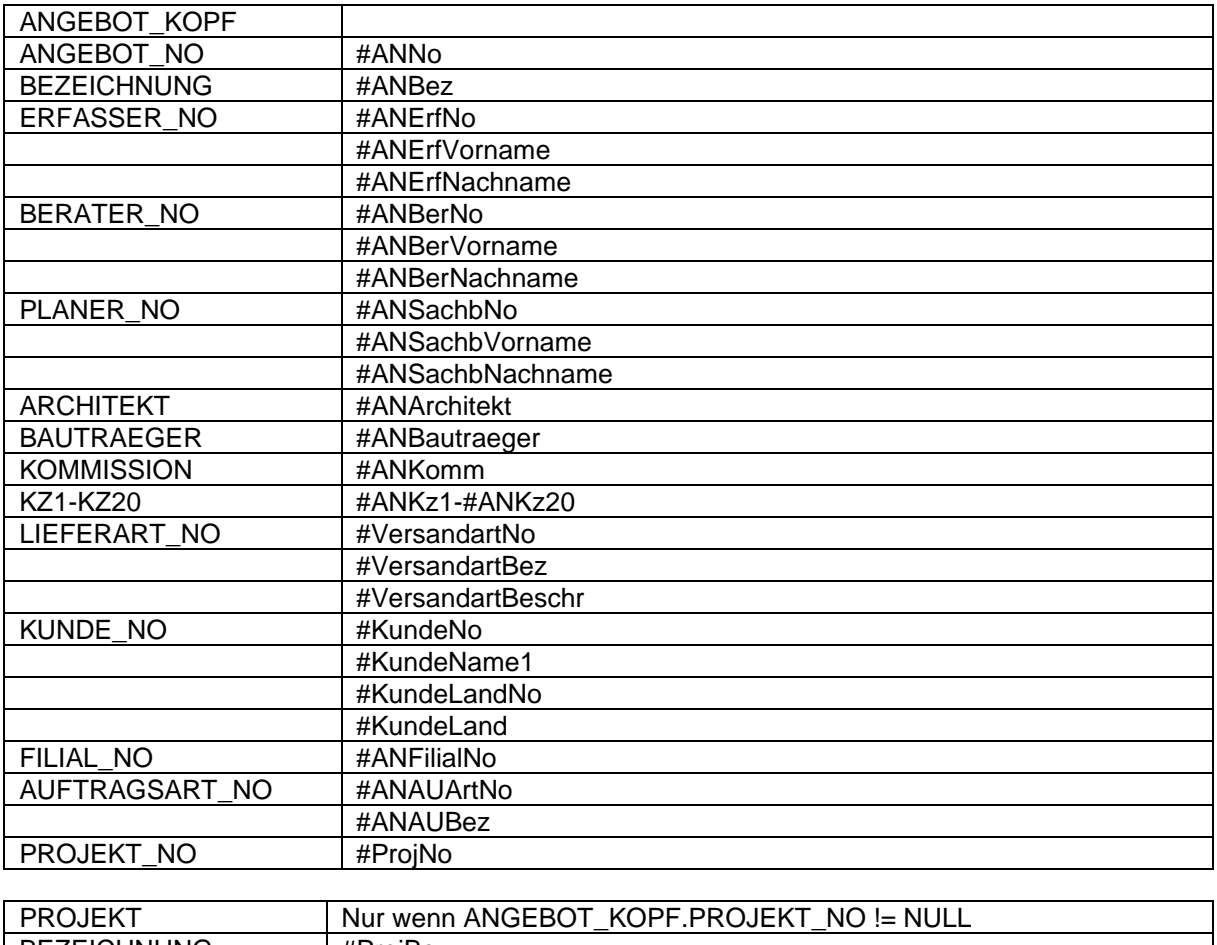

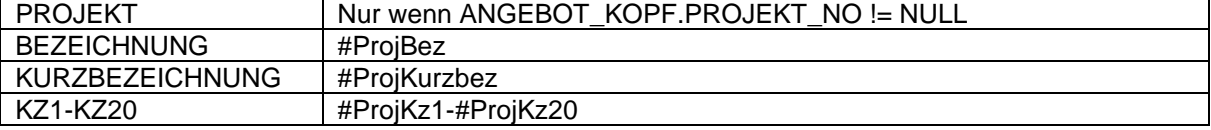

### **6.2 Beleg Auftrag**

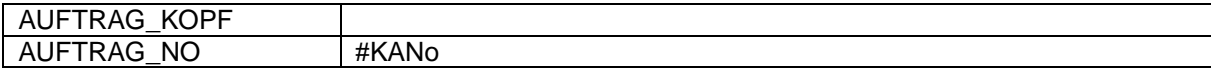

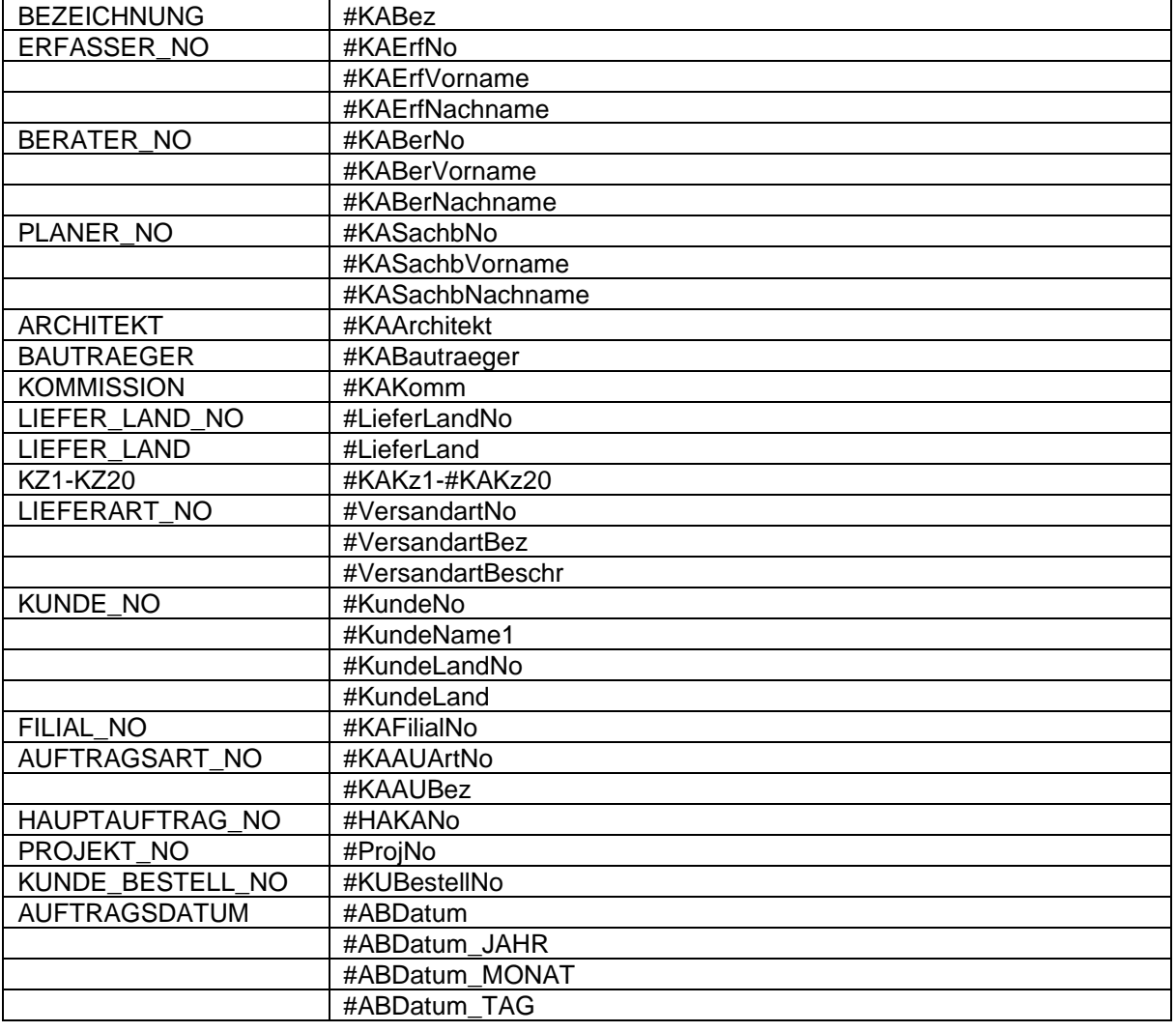

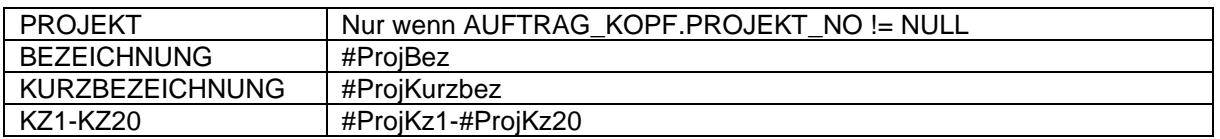

# **6.3 Beleg Lieferschein**

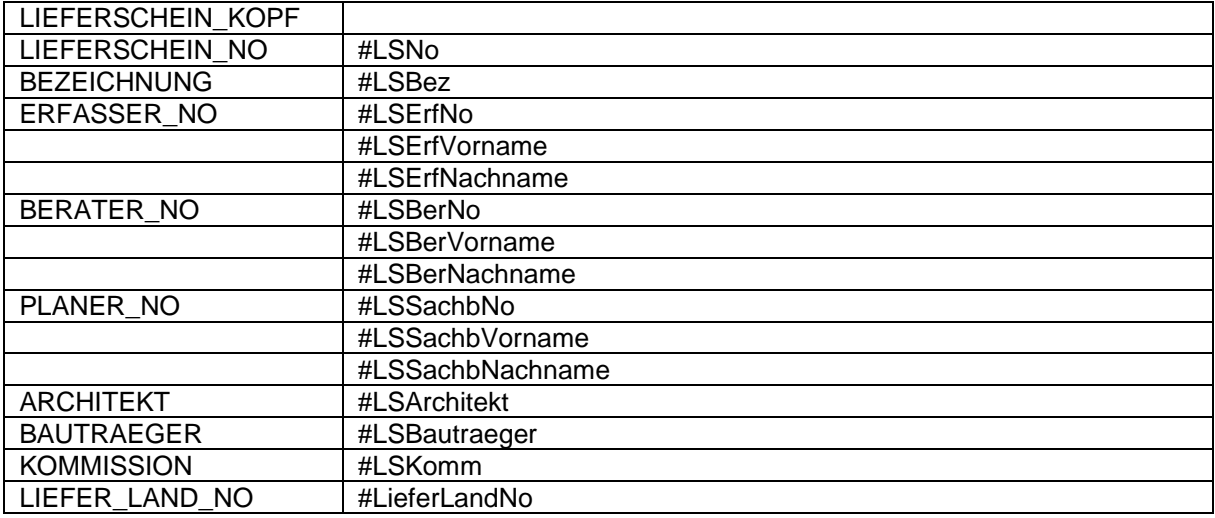

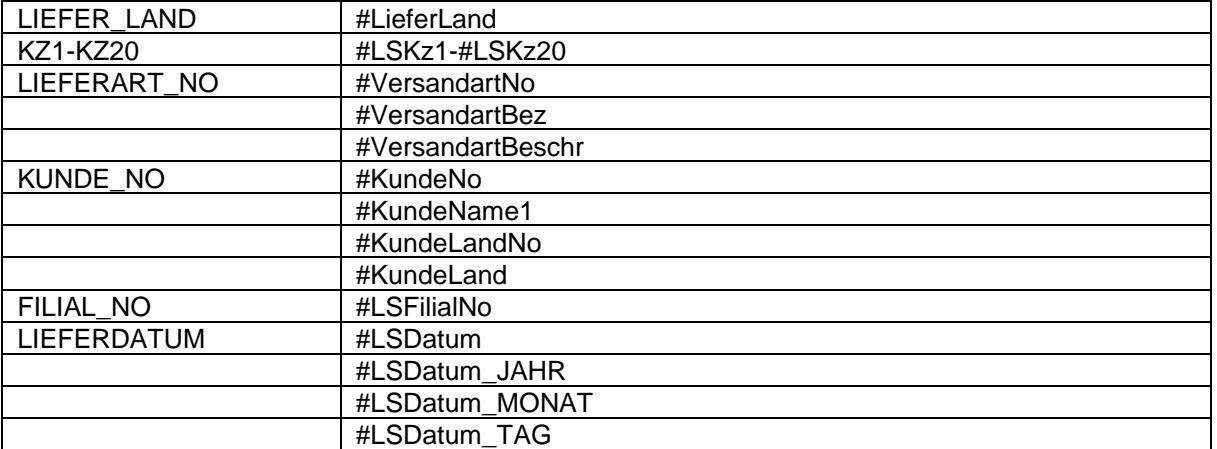

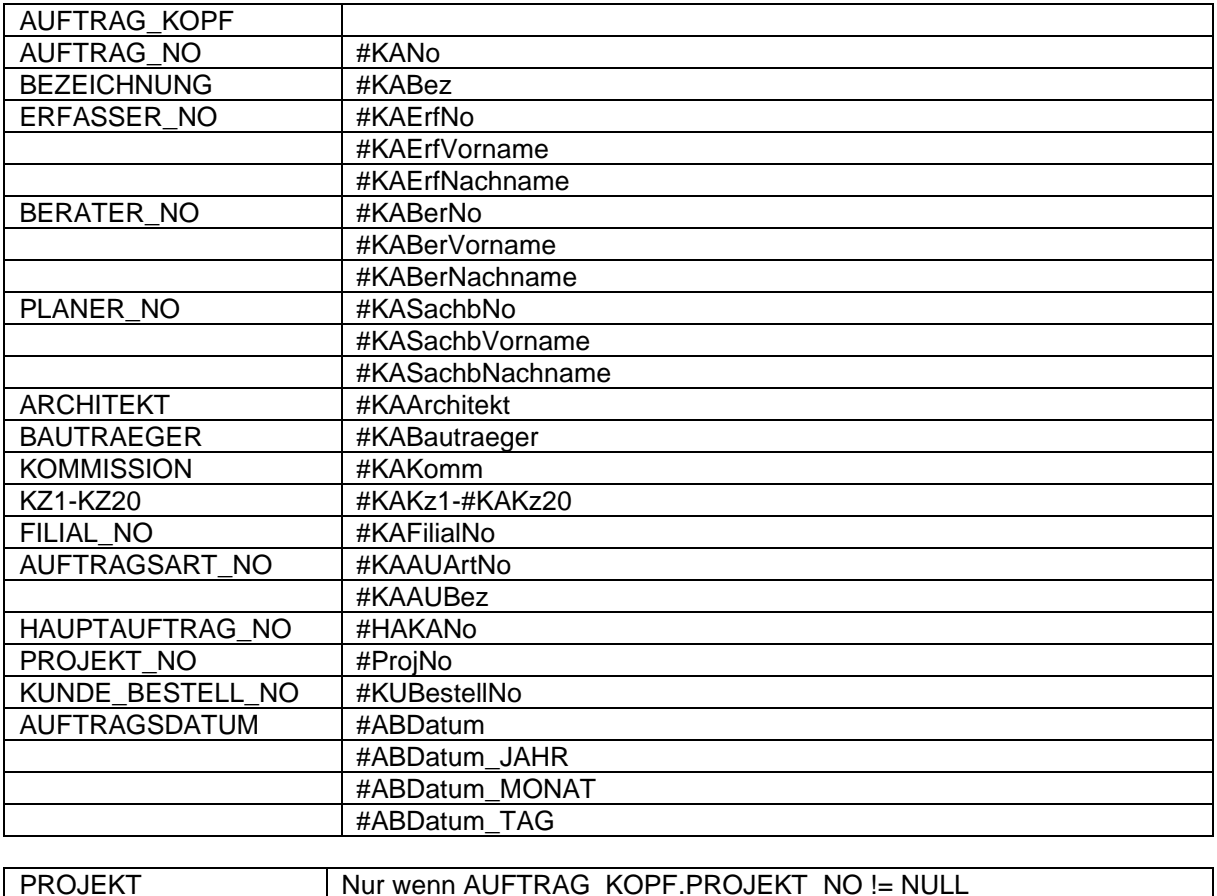

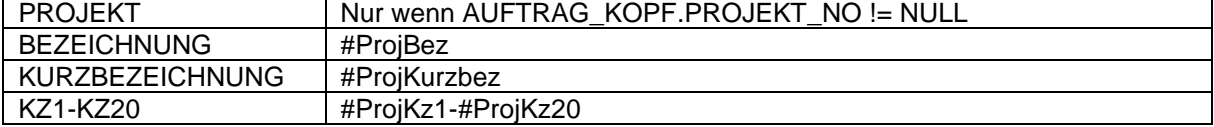

## **6.4 Beleg Rechnung**

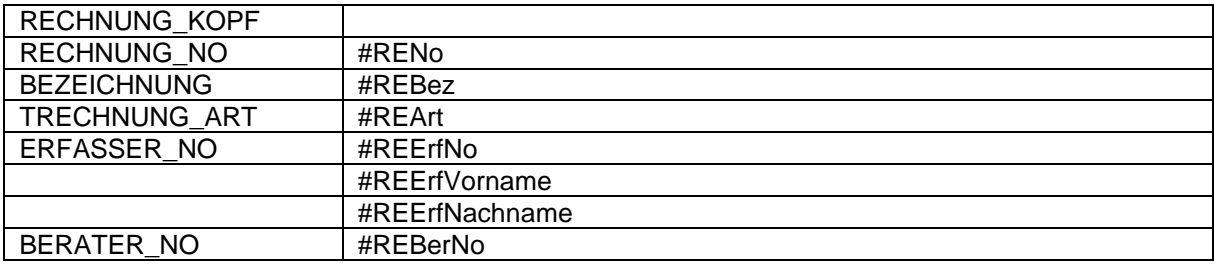

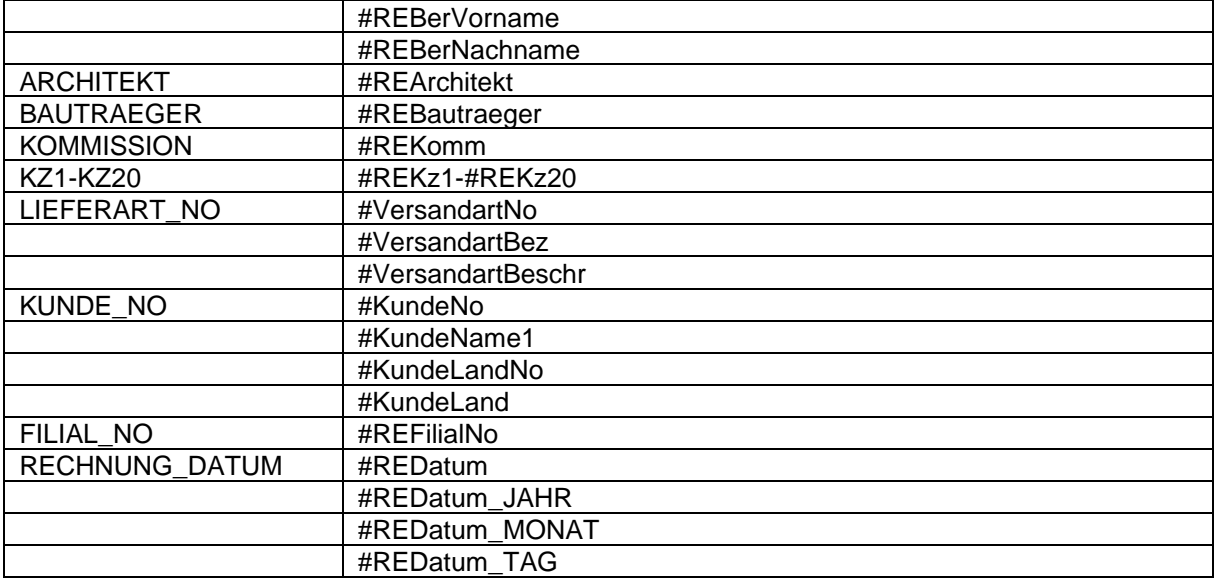

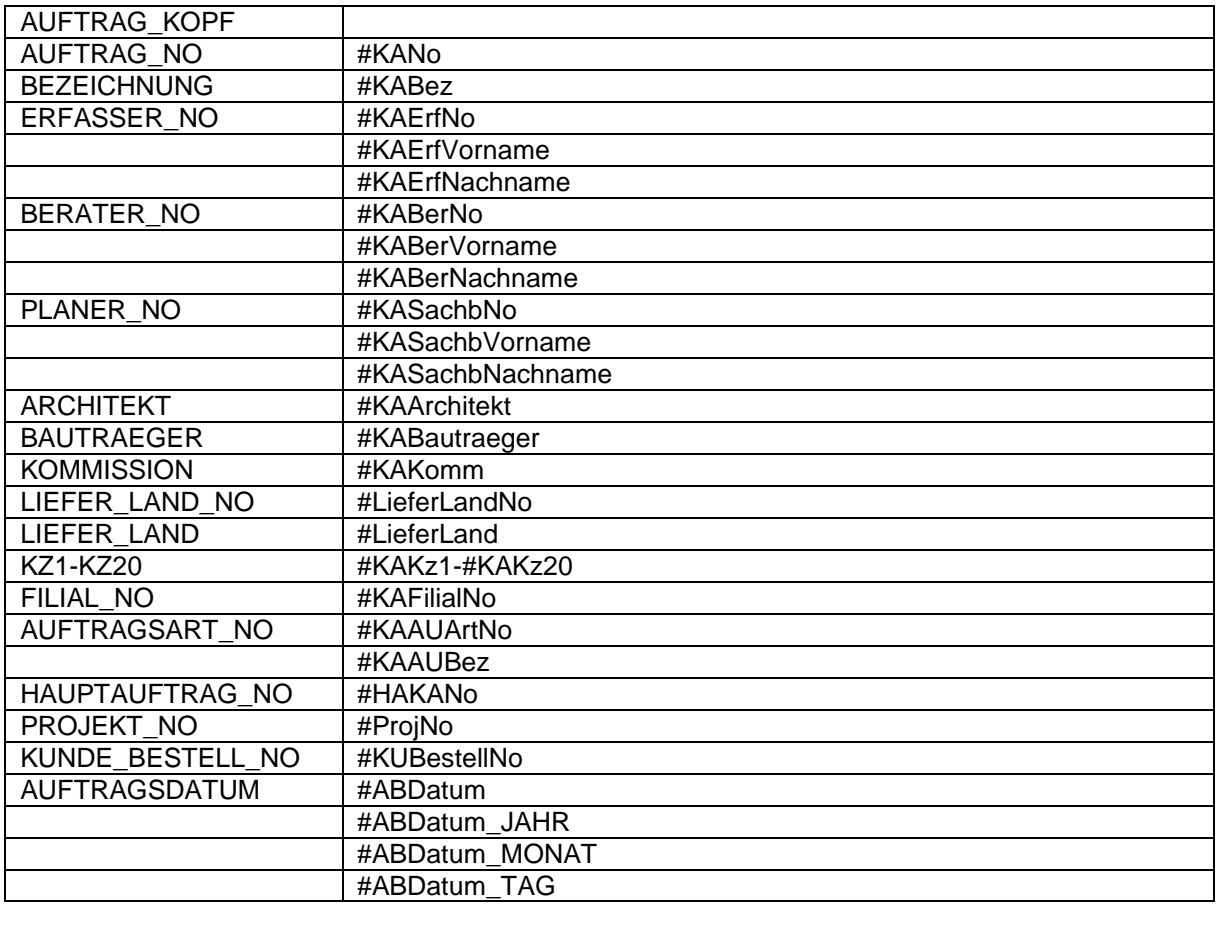

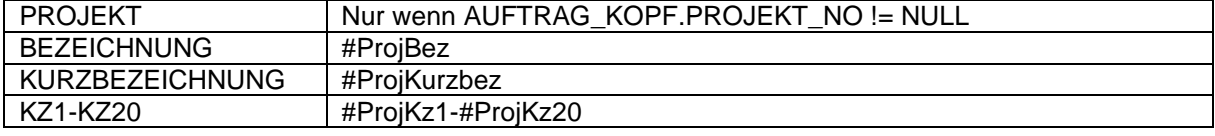

## **6.5 Beleg Proforma**

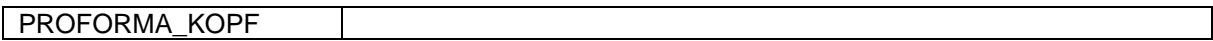

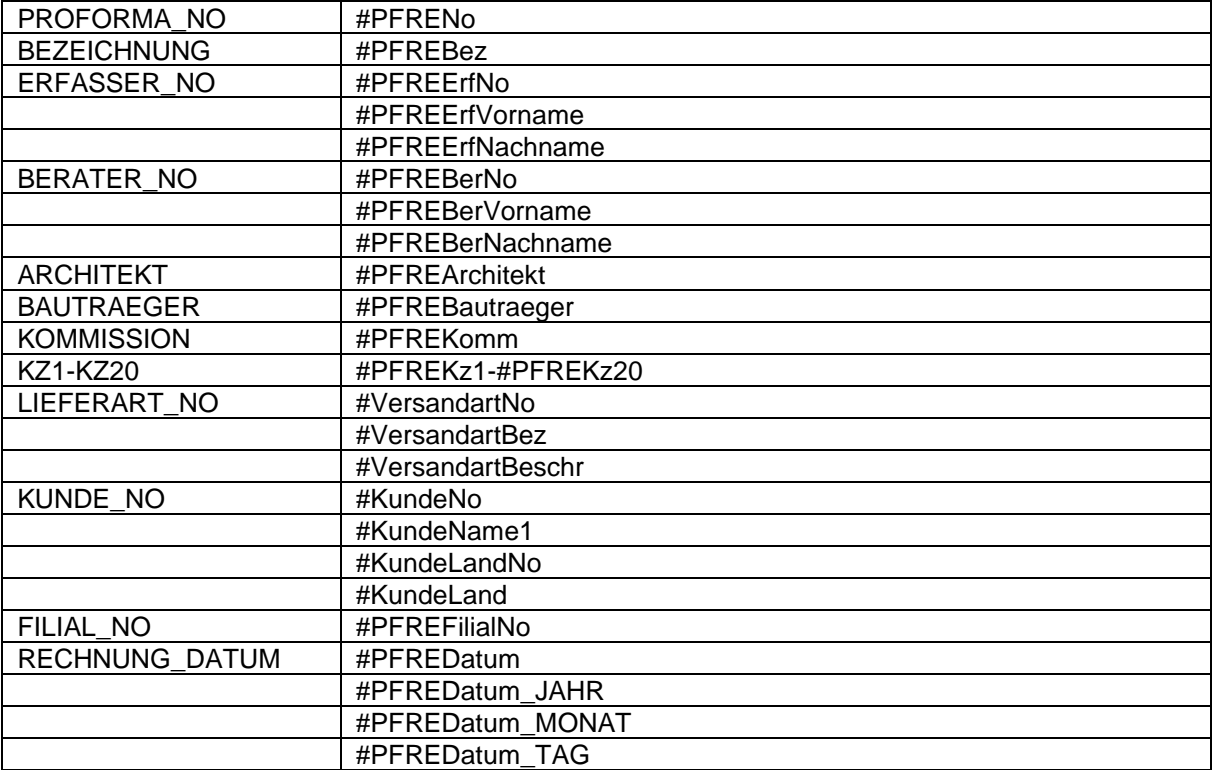

## **6.6 Beleg Mahnung**

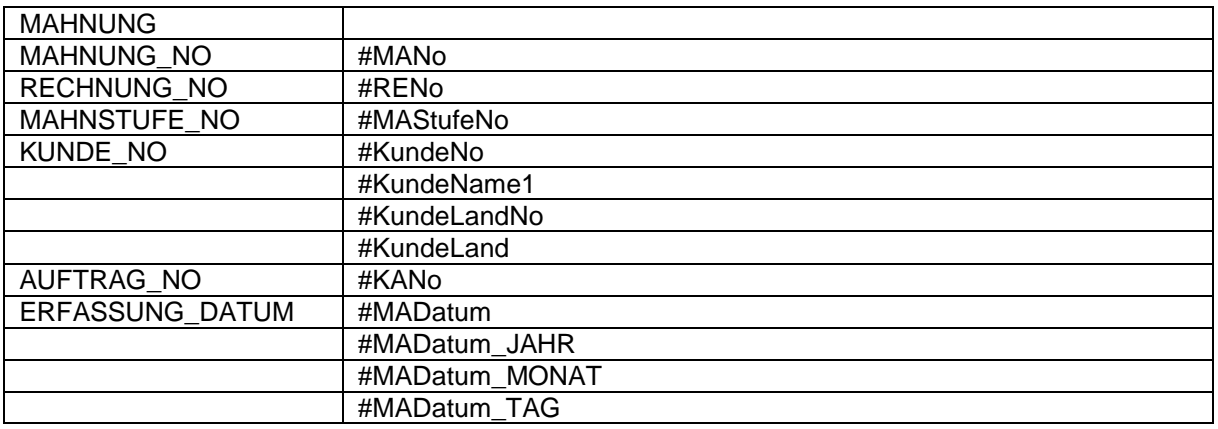

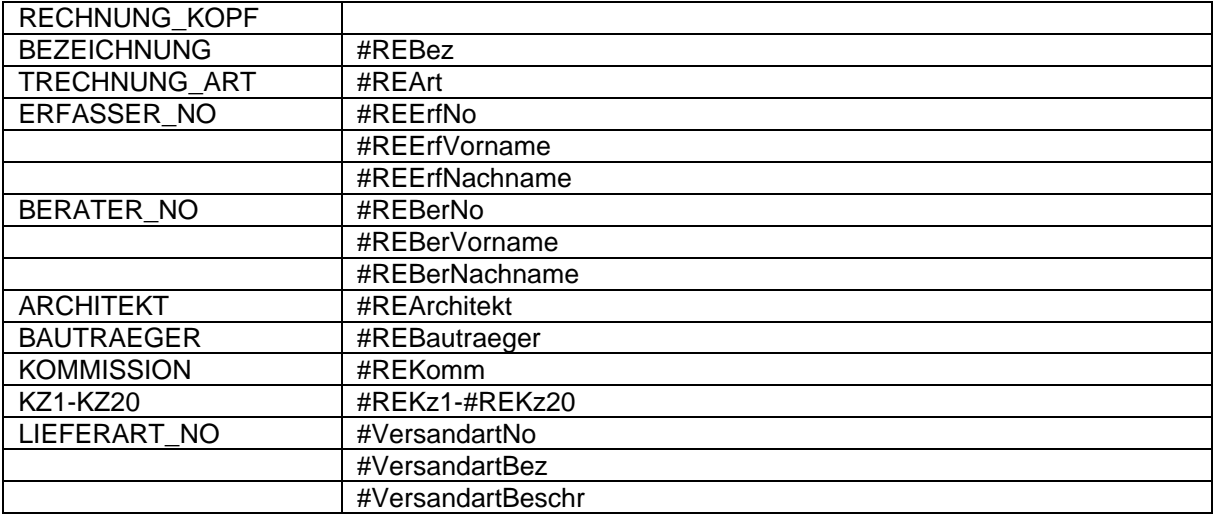

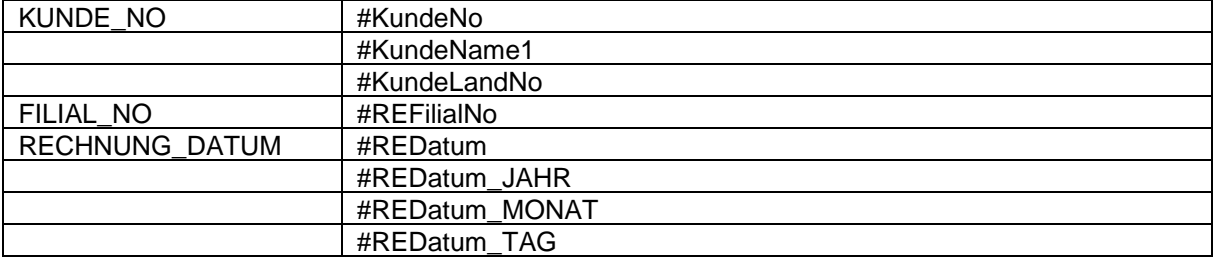

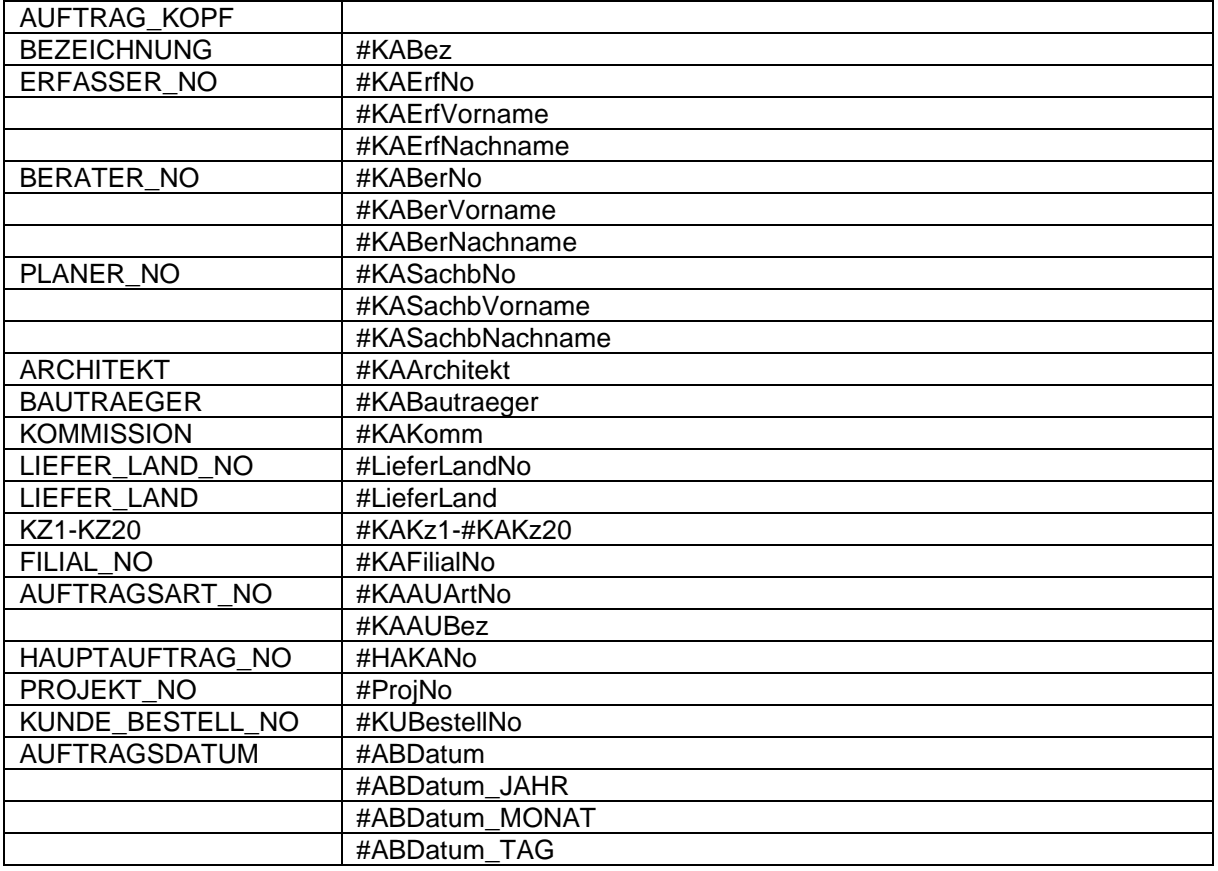

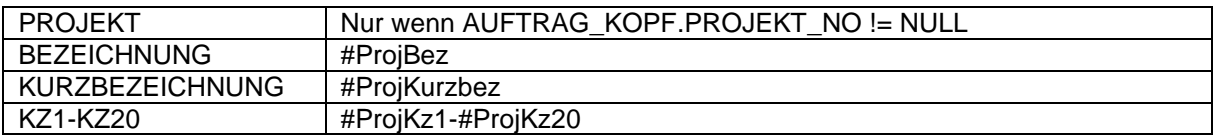

## **6.7 Beleg Bestellung**

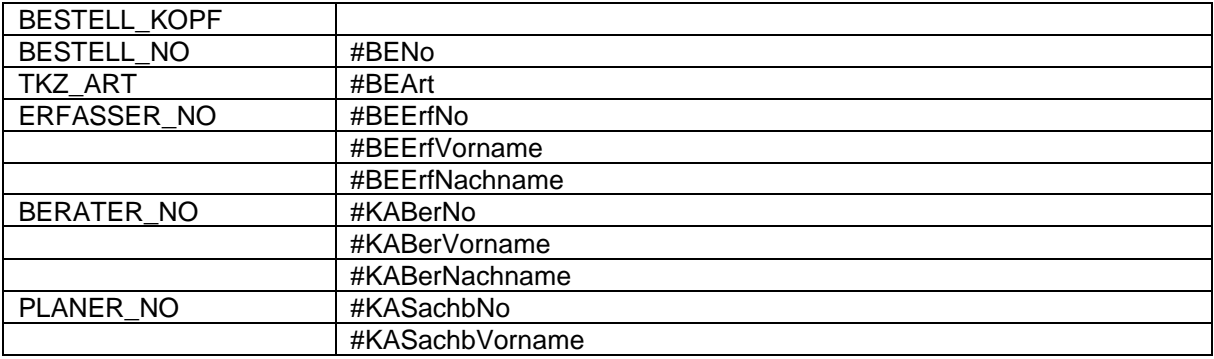

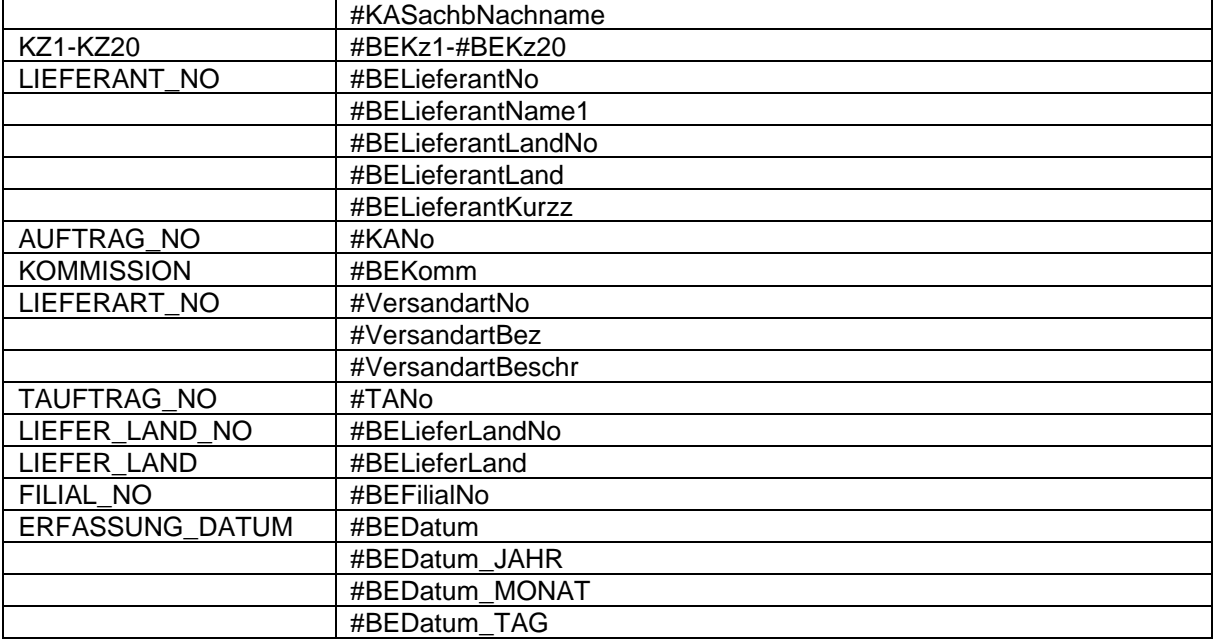

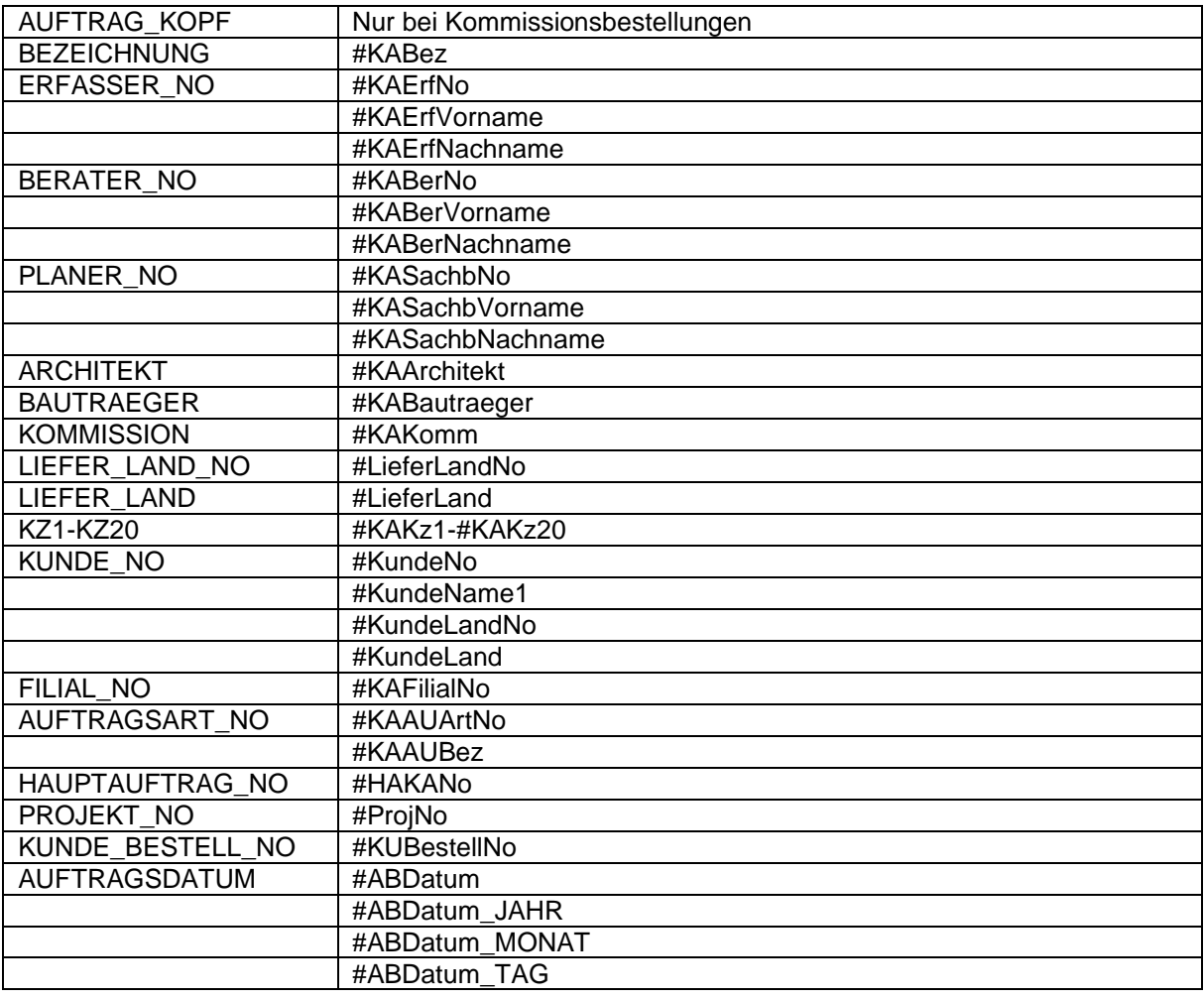

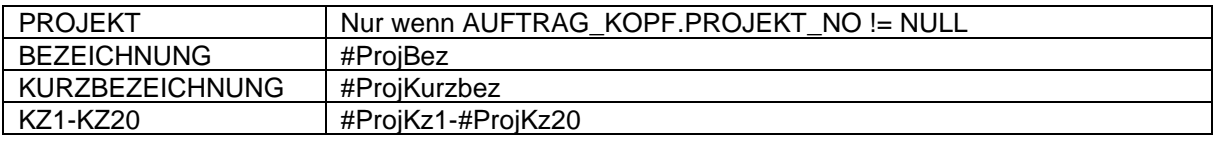

## **6.8 Beleg Kunde**

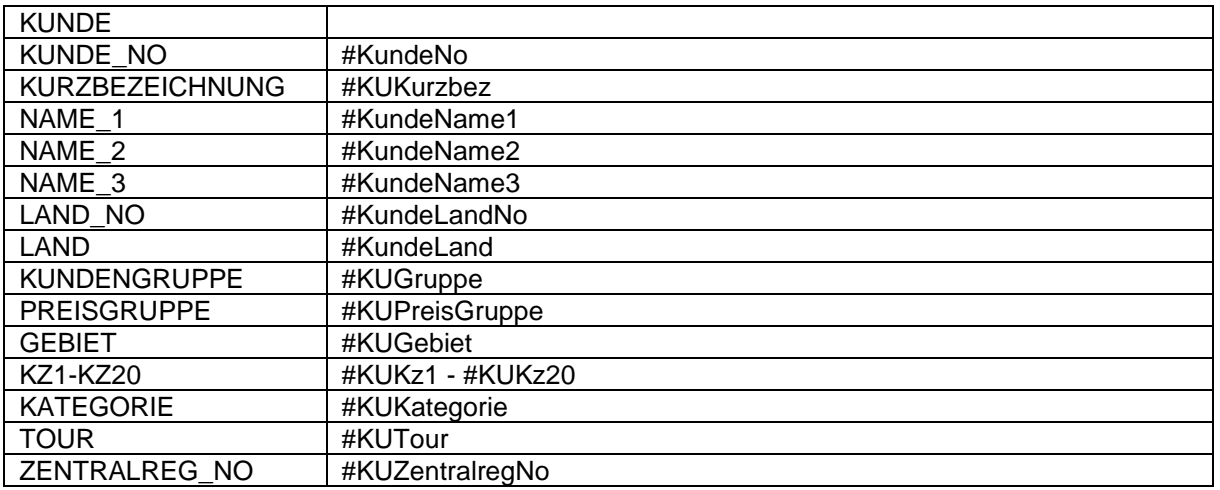

## **6.9 Beleg Lieferant**

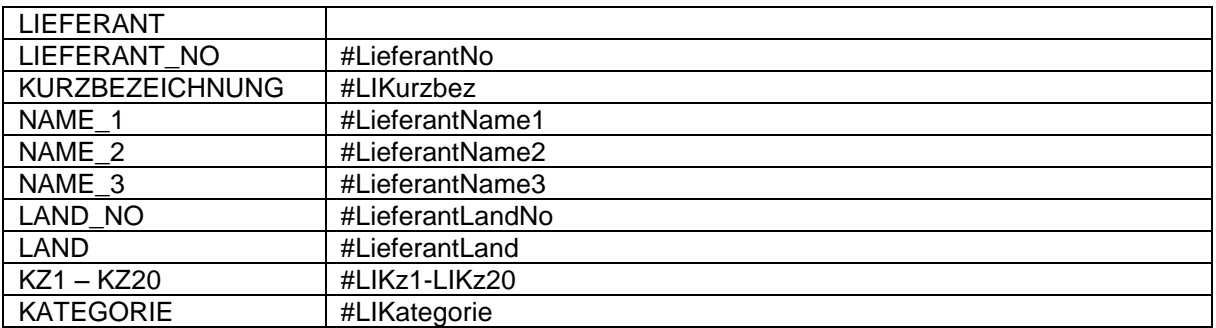

## **6.10 Beleg Artikel**

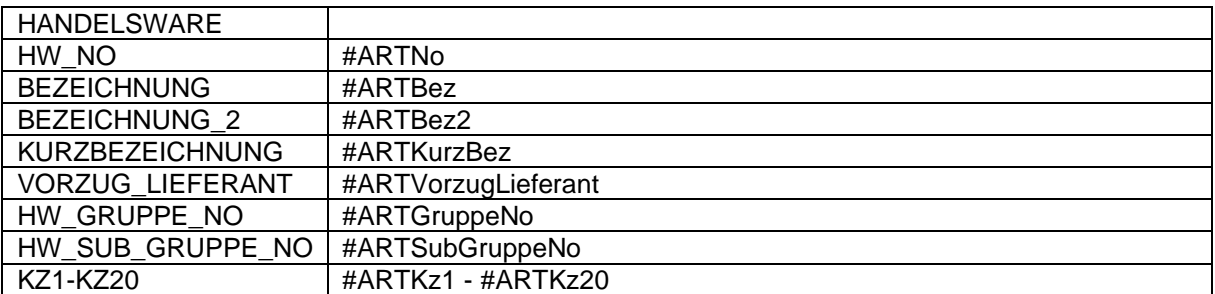

## **6.11 Beleg Techn. Auftragskopf**

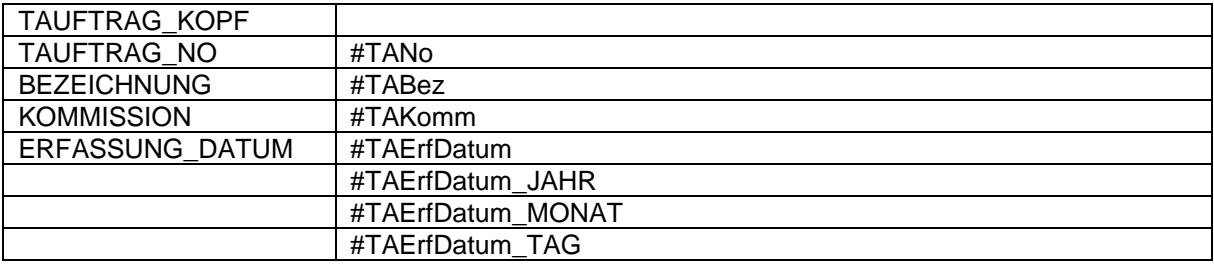

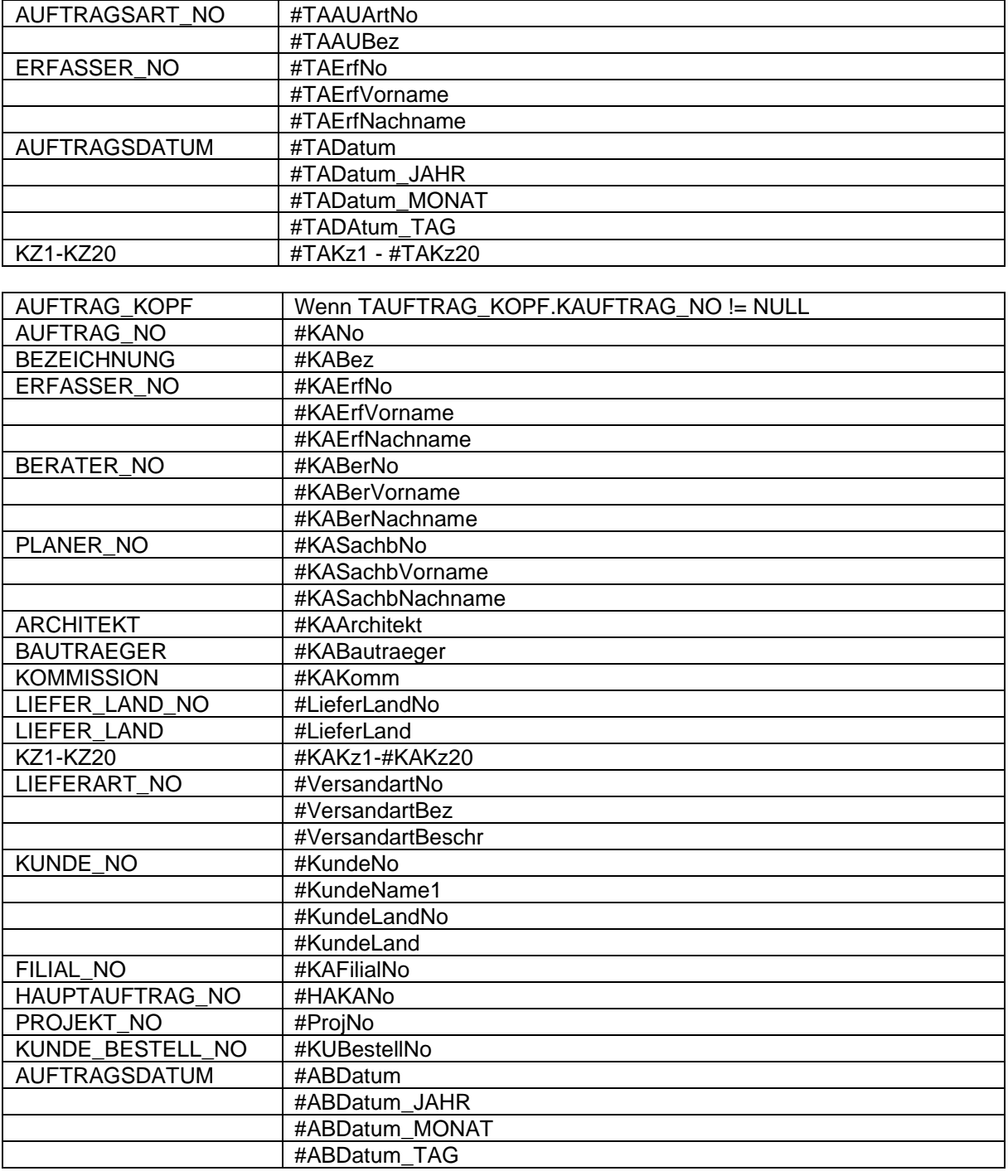

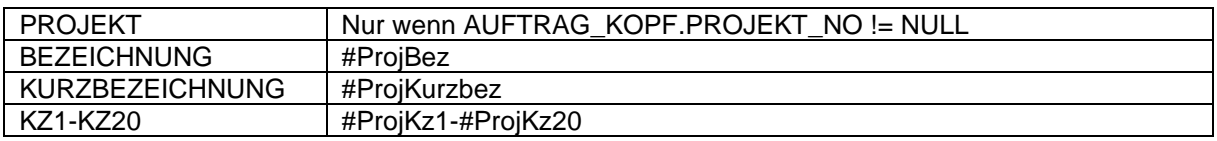

## **6.12 Beleg Projekt**

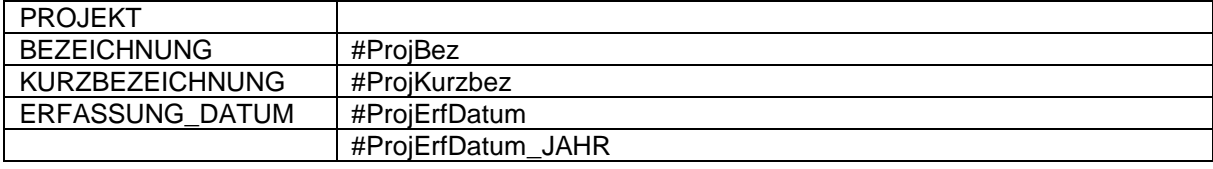

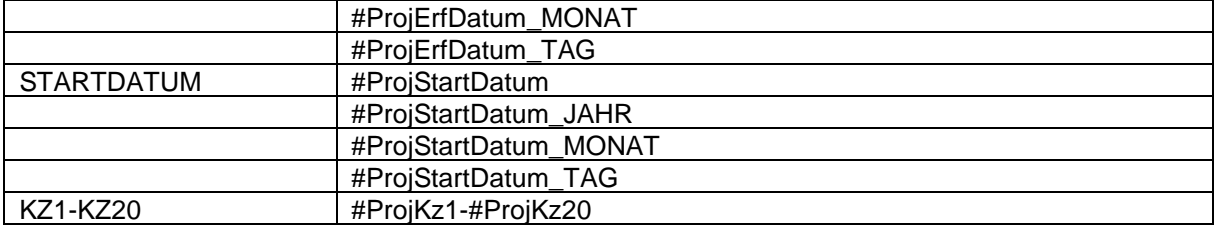

# **6.13 Beleg Personal**

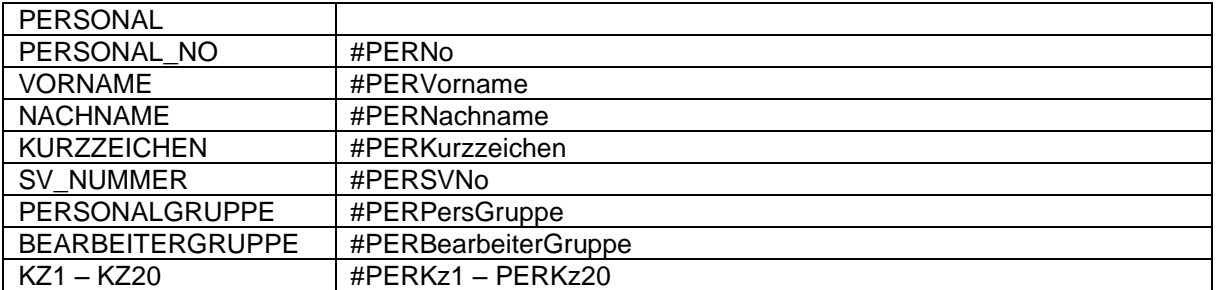